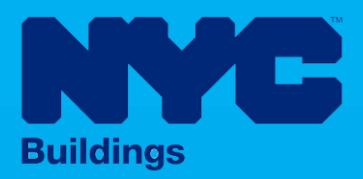

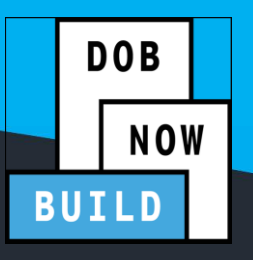

# INDUSTRY PORTAL STEP-BY-STEP GUIDE

# Initial Job Filing for Full Demolition: **PRECEPT** (C OURT -ORD E RED D IRE CTIV E)

The following Step-by-Step Guide will outline the steps applicable to initiating a Full Demolition: Precept Job Filing in DOB NOW: *Build.*

#### **HELPFUL LINKS**

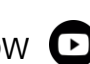

YouTube.com/DOBNOW

NYC.gov/DOBNOWINFO

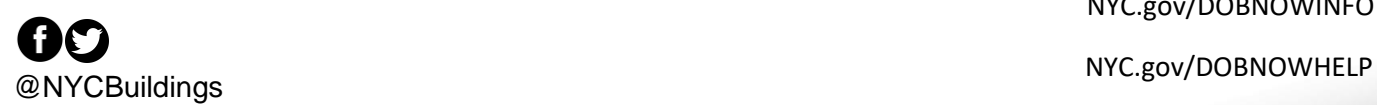

#### **Contents**

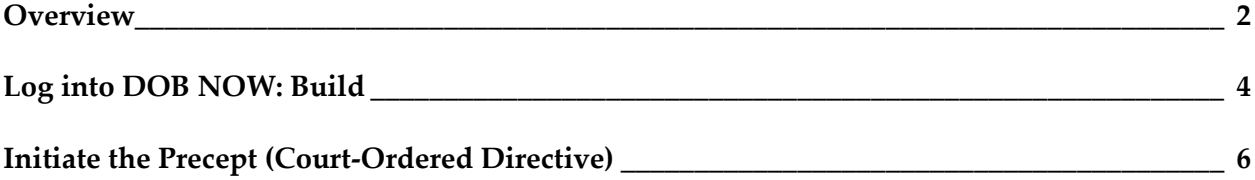

#### <span id="page-2-0"></span>**Overview**

This step-by-step guide will provide applicants with a systematic understanding of how to initiate a Full Demolition Precept Job Filing in DOB NOW: *Build.*

This step-by-step guide will explain and visually show an applicant how to navigate the Main Dashboard to the electronic form.

The DOB NOW: *Build* system is an all-inclusive, integrated system for Job Filings, permits, and submitting requests. DOB NOW: *Build* is a one-stop-shop (System).

#### **Requirements**

- Full Demolition is a new Job Type that will be available in DOB NOW: *Build* as of March 6, 2023.
- Full Demolition Jobs must be filed when a building will be fully demolished.
- Initial filings must have the Full Demolition Work Type and will be filed in DOB NOW as Standard Plan Review.
- Subsequent filings to the initial Full Demolition filing can be filed as Standard Plan or Professional Certification and may include any of these Work Types:
	- o Electrical
	- o Elevators
	- o Fence
	- o Protection & Mechanical Methods
	- o Plumbing
	- o Sprinkler
	- o Standpipe
	- o Structural (Temporary Structural Bracing only)
	- o Support of Excavation
	- o Supported Scaffold
	- $\circ$  Suspended Scaffold (must be filed in BIS until the Work Type is available in DOB NOW: *Build*)
	- o Sidewalk Shed

#### **SYSTEM GUIDELINES**

- 1. Fields with a red asterisk (\*) are required and must be completed.
- 2. Grayed-out fields are Read-Only or are auto-populated by the system.
- 3. Depending on the size of your screen or browser you may have to use the scroll bar to view more

options or full fields.

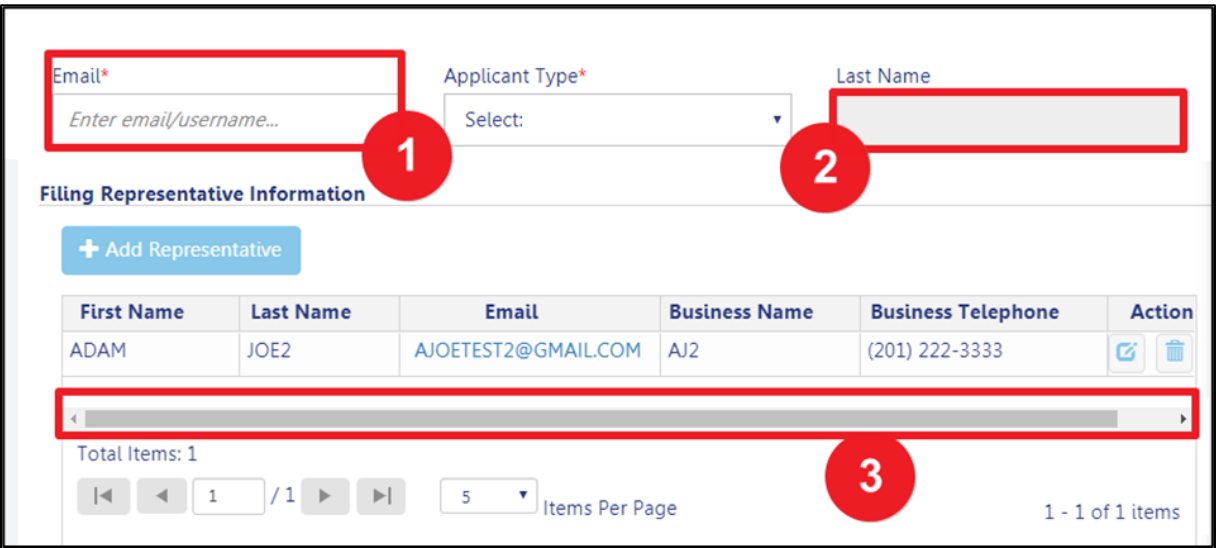

#### **ADDITIONAL HELP & INFORMATION**

- 1. Video Tutorials: DOB NOW YouTube Channel[: https://www.youtube.com/user/NYCBUILDINGS](https://www.youtube.com/user/NYCBUILDINGS)
- 2. Presentations & Sessions:<https://www1.nyc.gov/site/buildings/industry/dob-now-training.page>

## <span id="page-4-0"></span>**Log into DOB NOW: Build**

Follow the steps below to access DOB NOW: Build and initiate an Immediate Emergency Demolition.

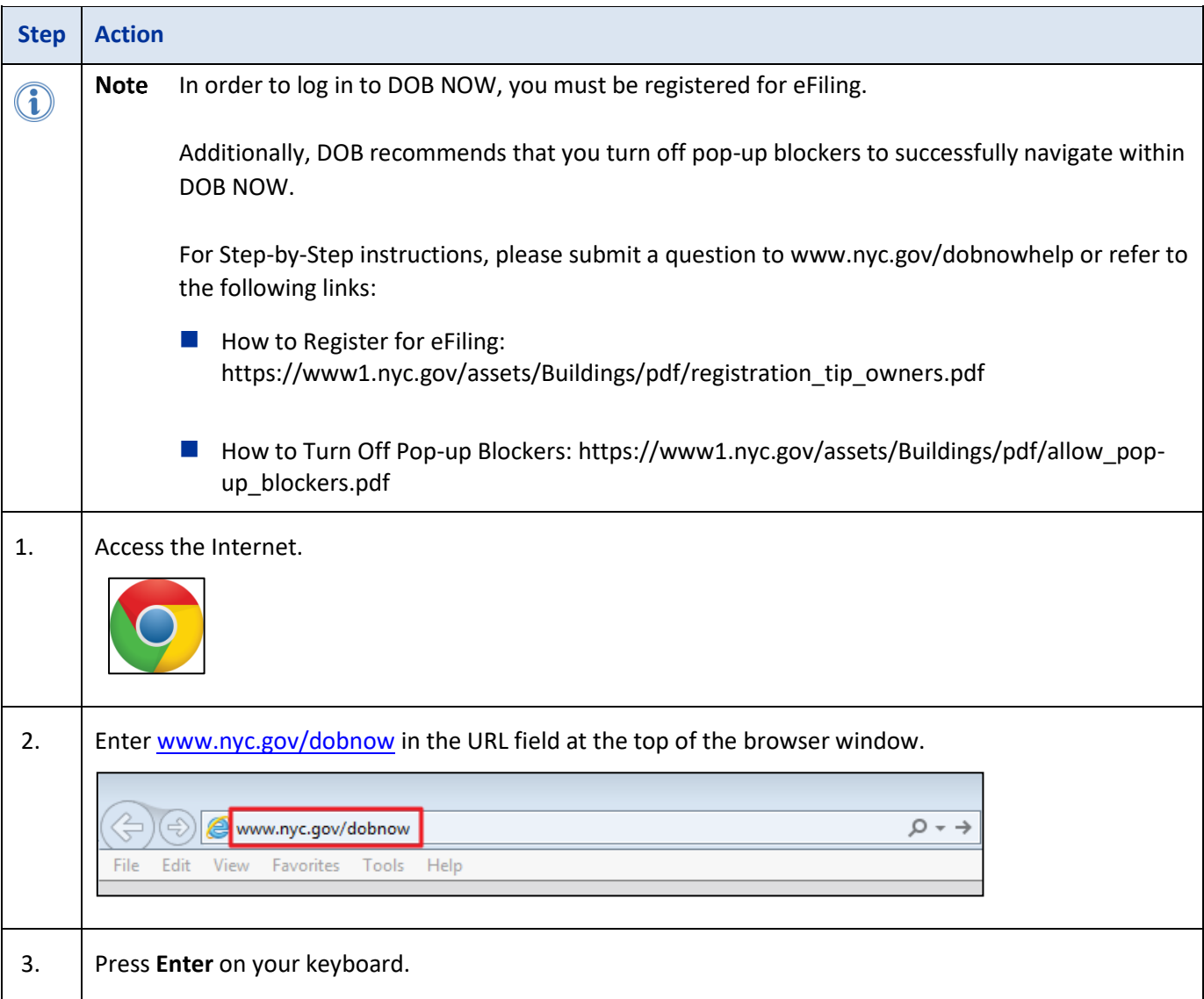

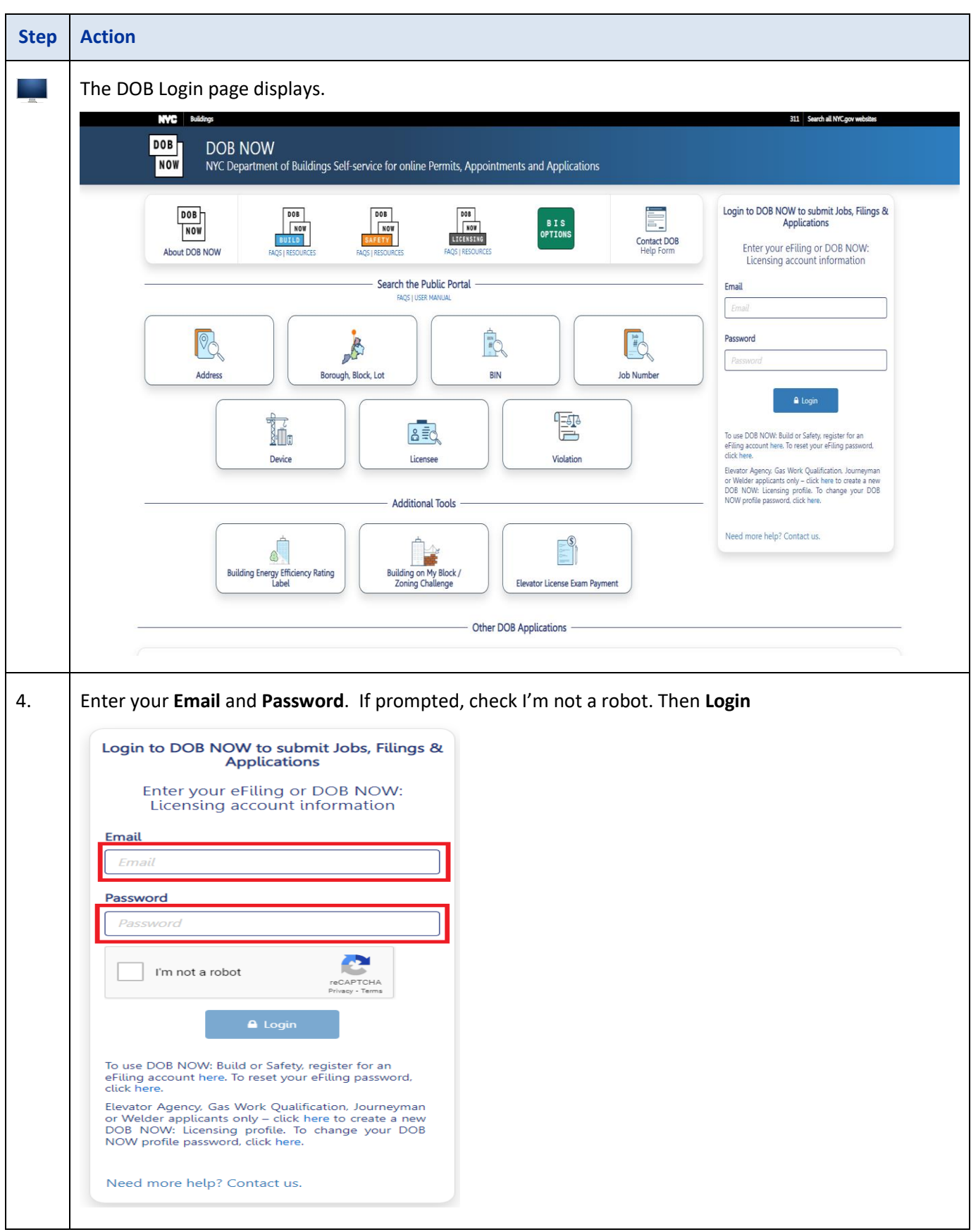

### <span id="page-6-0"></span>**Initiate the Precept (Court-Ordered Directive)**

Complete the following steps to create a Precept:

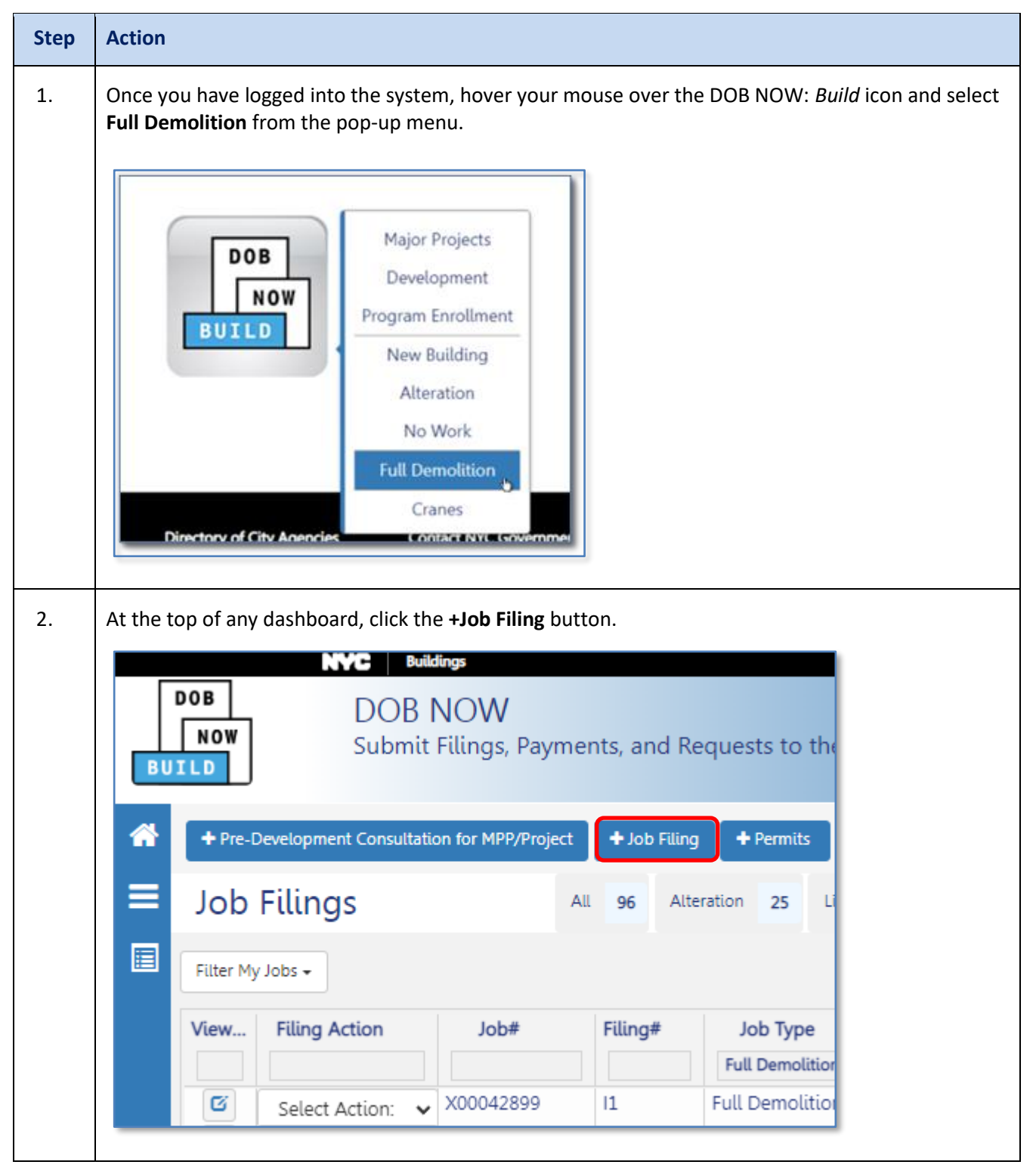

#### **DOB NOW:** *BUILD* **– FULL DEMO PRECEPT**

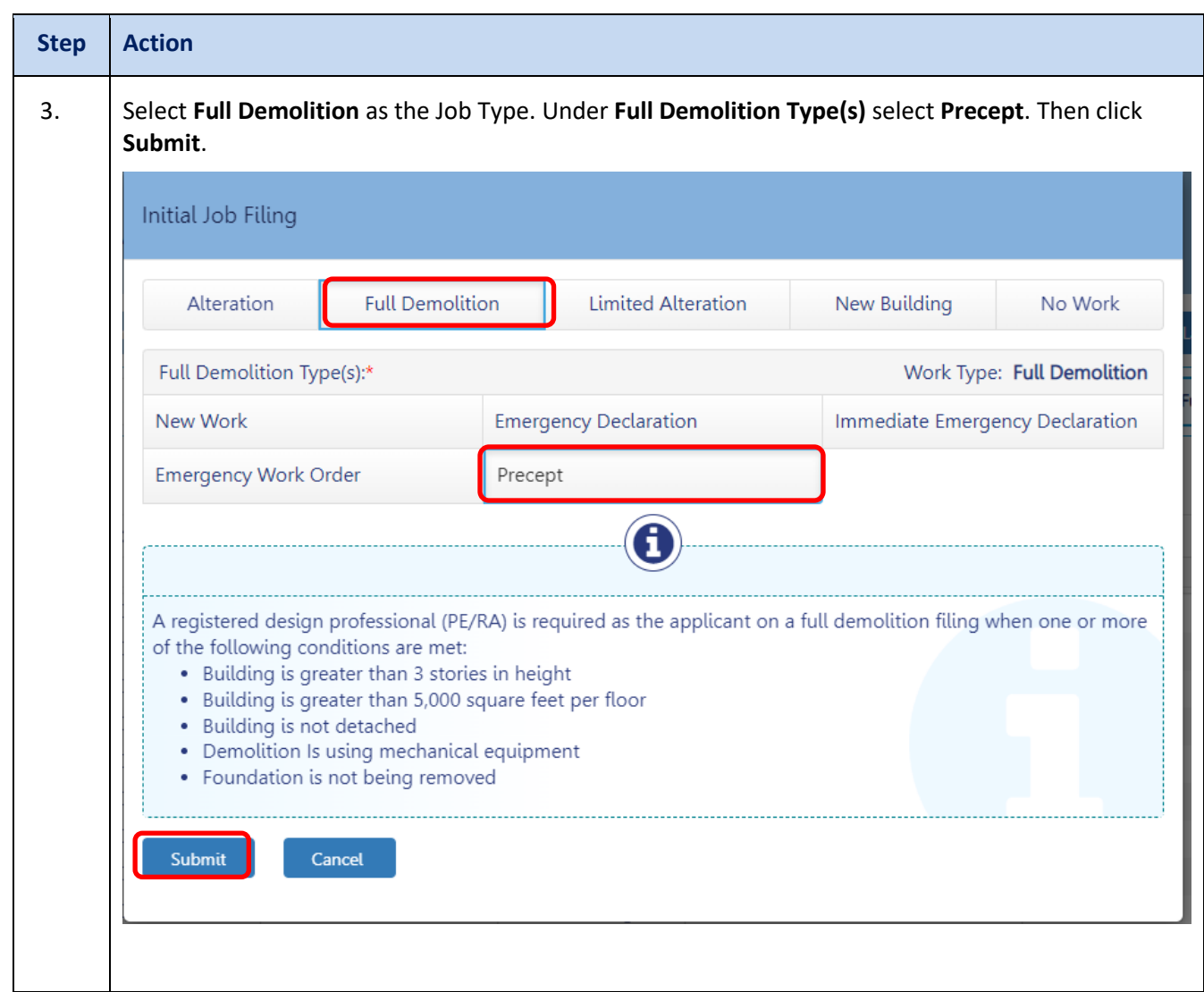

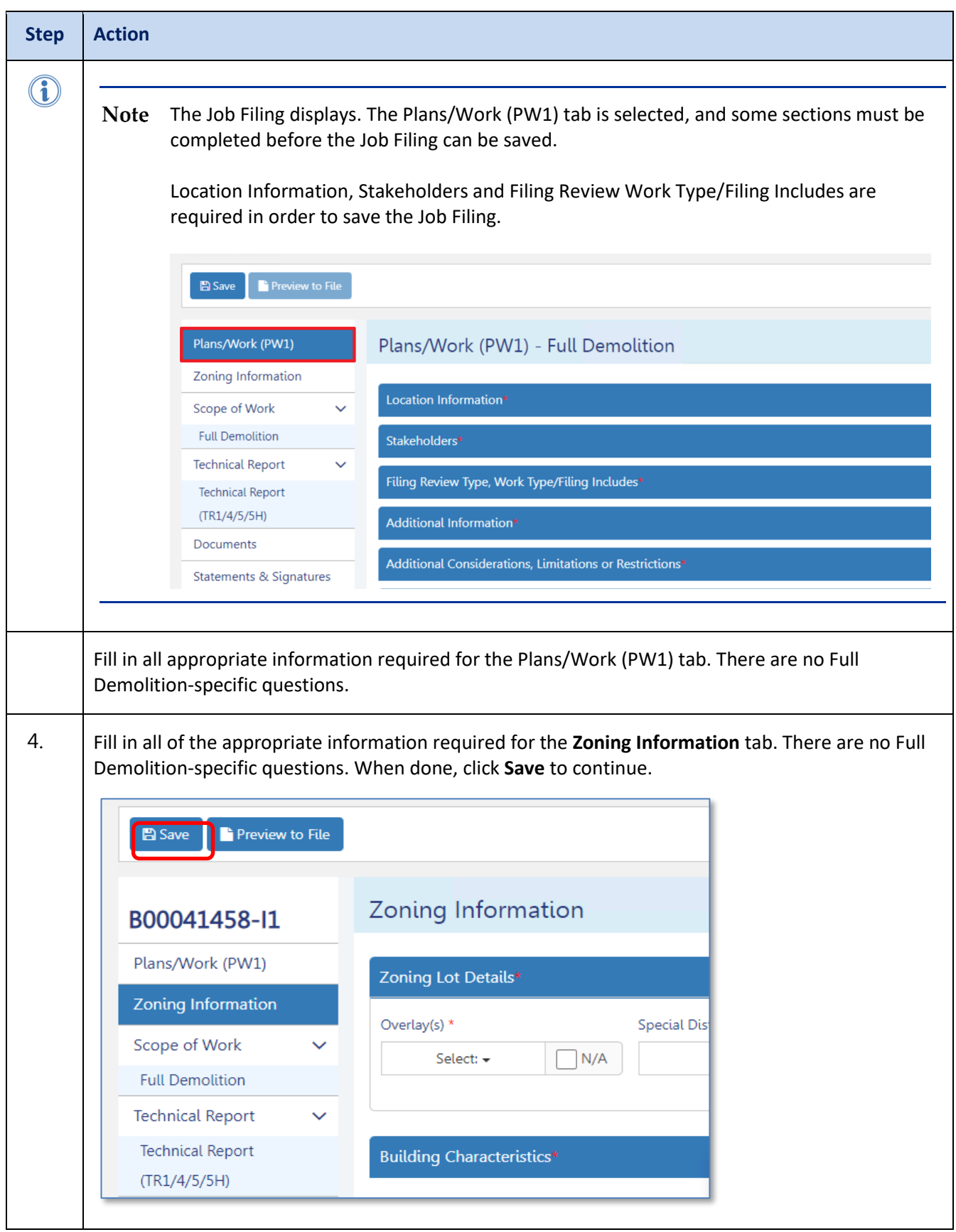

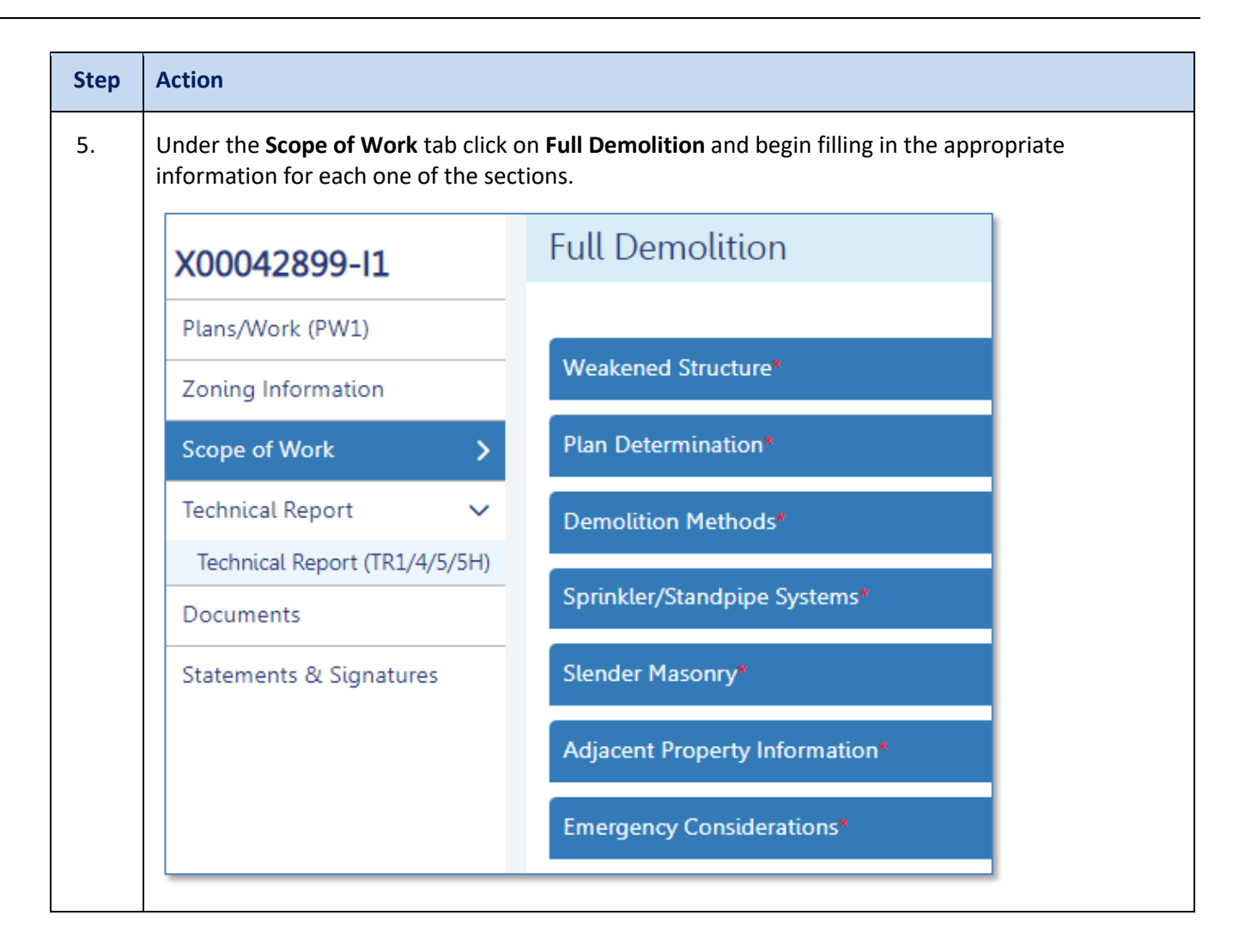

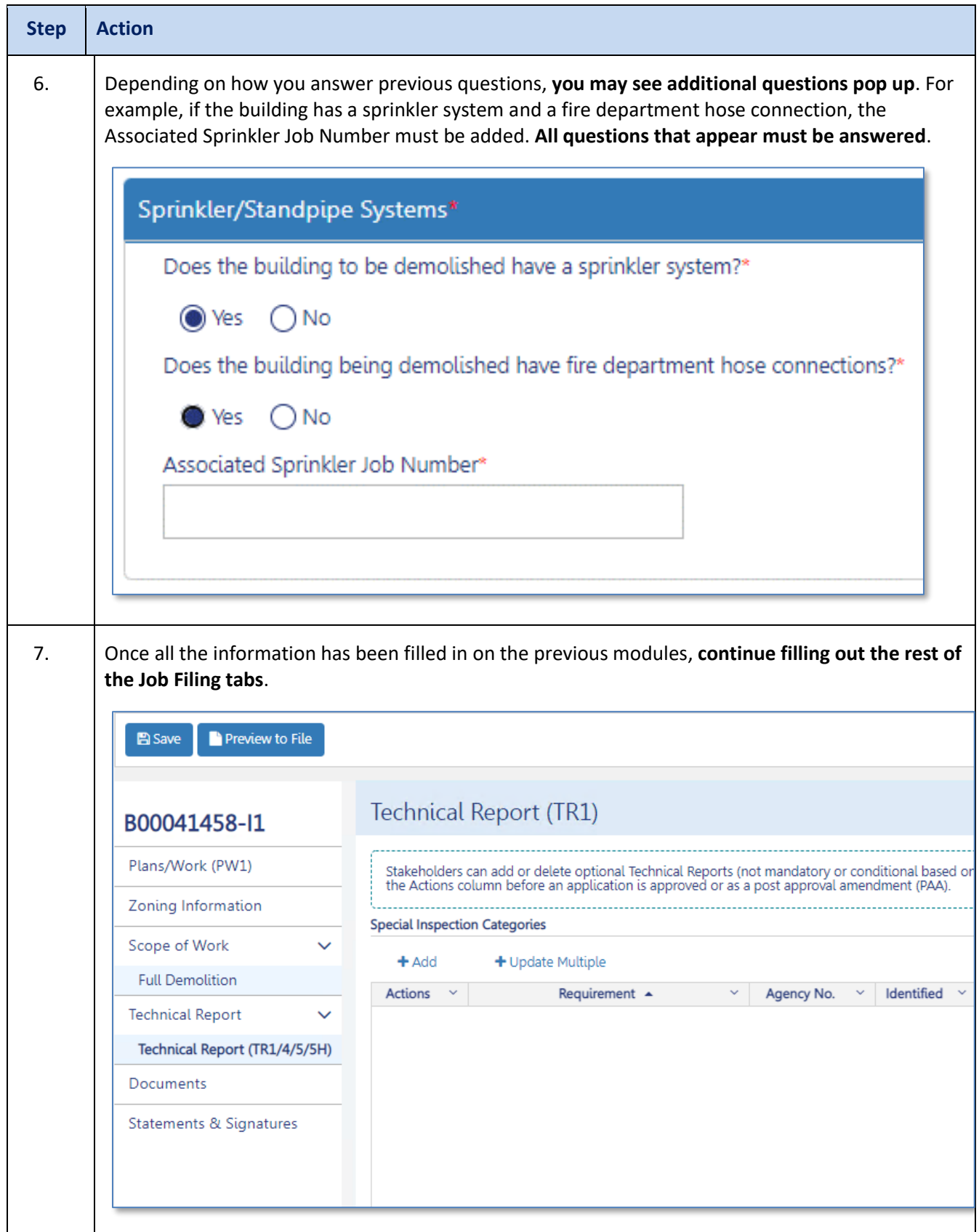

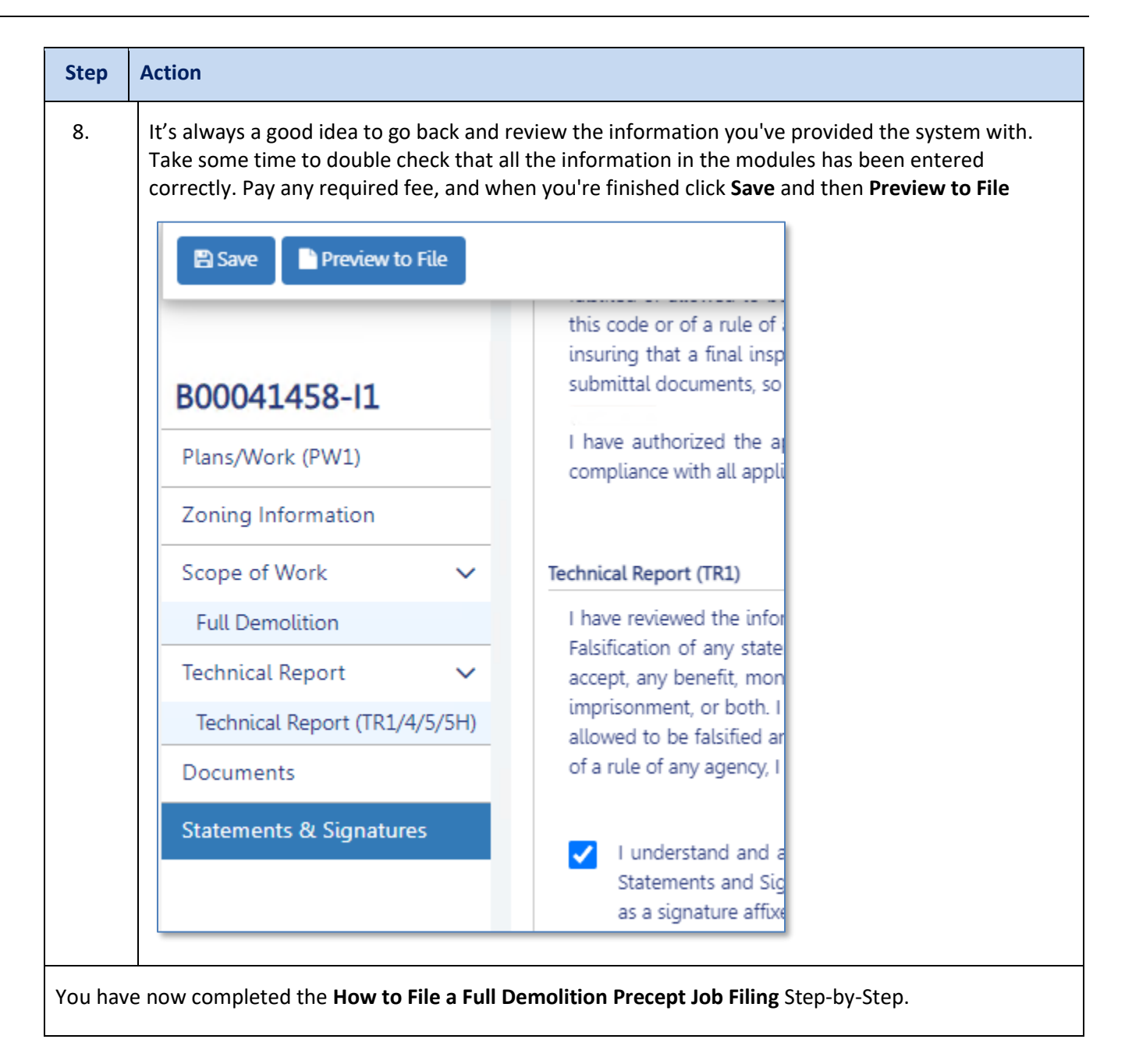